## 無償公開のTCP/IPライブラリを活用 木村 和人� 2007 4 V850 CQBB100A/B Web TCP/IP NEC V850 TCP/IP the Web the Web that is a strong web that is a strong web that is a strong web that is a strong web that is a strong web that is a strong web that is a strong web that is a strong web that is a strong web that is a strong V850マイコン基板と拡張ベース・ホードを **組み合わせてWebサーバを実現** V850マイコン基板と拡張ベースボードを 組み合わせてWebサーバを実現 2007 4 V850 拡張ベースボードができあがりました **写真 1** .この拡張 Ethernet USB RS-232-C Compact Flash, I/O  $I/O$ Ethernet NEC V850 TCP/IP Web **1** V850 TCP/IP lwIP uIP  $V850$  NEC lwIP TCP/IP TCP/IP  $V850$   $TCP/IP$  $\bullet$  lwIP  $TCP/IP$ POP3 SMTP Web  $\bullet$ 関連データ�

 $\bullet$  OS

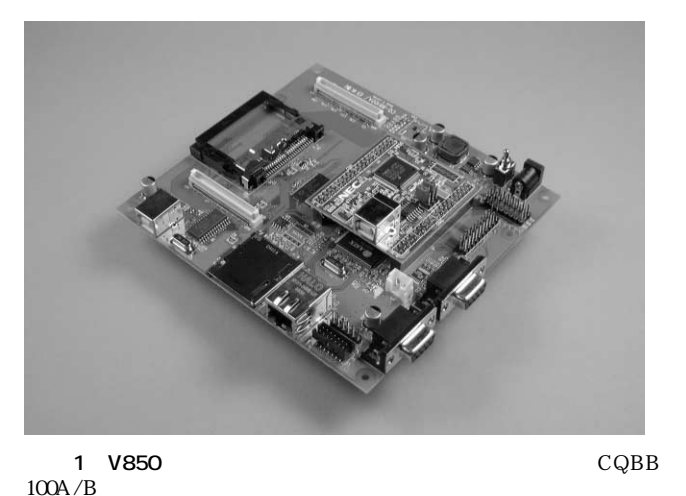

拡張ベースボードは,イーエスピー企画の Web サイト http://www.esp.co. 25,000 27,000

TCP/IP

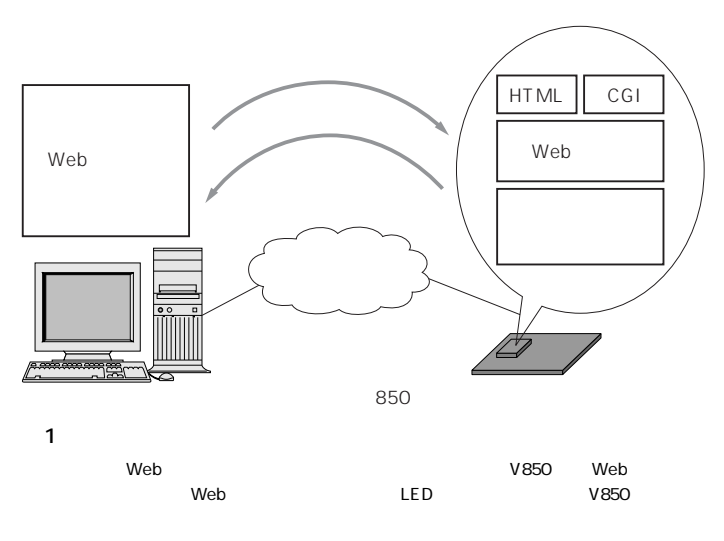

このライブラリの機能構成は,**図 2**のようになっています.

## $Web$ http://www.necel.com/micro/ja/development /asia/softwarelibrary/tcp\_ip/all.html TCP/IP 3 inc850 lib850e bin Web smp850e Program Files  $\mathbb C$ V850 C Program Files NEC Electronics Tools  $V850$ Web  $\lambda$ Project ¥V850WEB smp850e¥cnet¥TK-850\_JG2+NET web web the set of the set of the set of the set of the set of the set of the set of the set of the set of the set of the set of the set of the set of the set of the set of the set of the set of the set of the set of the s  $V850$ PM+ Project¥V850WEB¥ OSless¥cnet.prw ると,**図 4** のようにビルドが行われます.なお,次のディ • RX850 ¡RX850pro V850WEB 0 組み合わせてWebサーバを実現� 組み合わせてWebサーバを実現� **図 2 V850TCP/IP** HTTP Web SMTP POP3 API DHCP DHCP API IP DHCP 当てることができる.DHCP サーバを利用  $IP$ TCP UDP API **図 3** TCP/IP Program Files - NEC Electronics Tools - bin  $-$  inc850  $-$  lib850e  $-$  smp850e  $-$  cnet-— cnet  $-$  r32  $-TK-850$  JG2+NET uT-Engine\_V850E-MA3  $HTTP$  SMTP POP3 DHCP TCP IP ICMP Ethernet UDP

V850マイコン基板と拡張ベースボードを

V850マイコン基板と拡張ベースボードを \_

Web http://www.cqpub.co.jp/

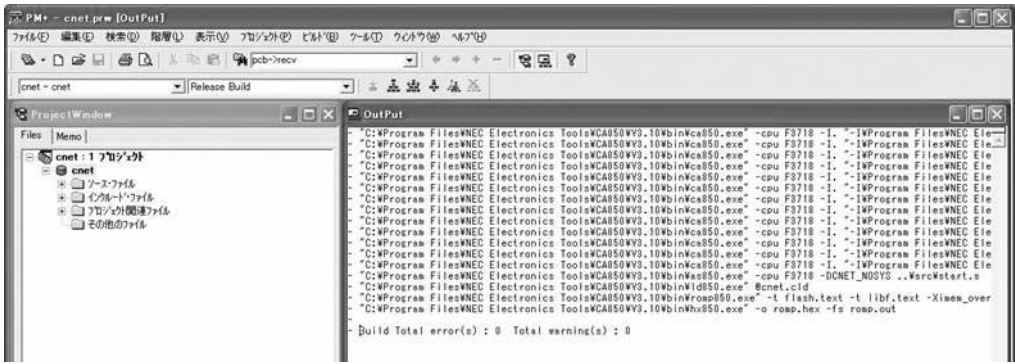

**図 4**